## 【 大竹小学校・大竹中学校(メール配信) 登録マニュアル 】

大竹市立大竹小学校・大竹市立大竹中学校

① 携帯電話のカメラ機能を利用してQRコードを読み込みます。 又は、メール機能より新規(メール)作成を選択し、「 **takekko@**y**.line-nt.com** 」 を入力します。 ② 空メールを送信します。端末によっては件名や本文に「/(スラッシュ)」または「あ」や「い」などを入力してください。 ③ 数分で「仮登録通知」のメールが届きます。(届かない場合はメールの設定を確認(※1)後に ①から操作してください。 **④ メール本文にあるURLからインターネットへ接続します。** ファーニュー ごディー・バック コードリーダー バーコードリーダーをご利用の方はこちら ⇒

## 例)大竹小学校 1年1組 出席番号 8 番 保護者名:大竹 花子さん 児童(生徒)名:大竹 太郎さん が登録する場合

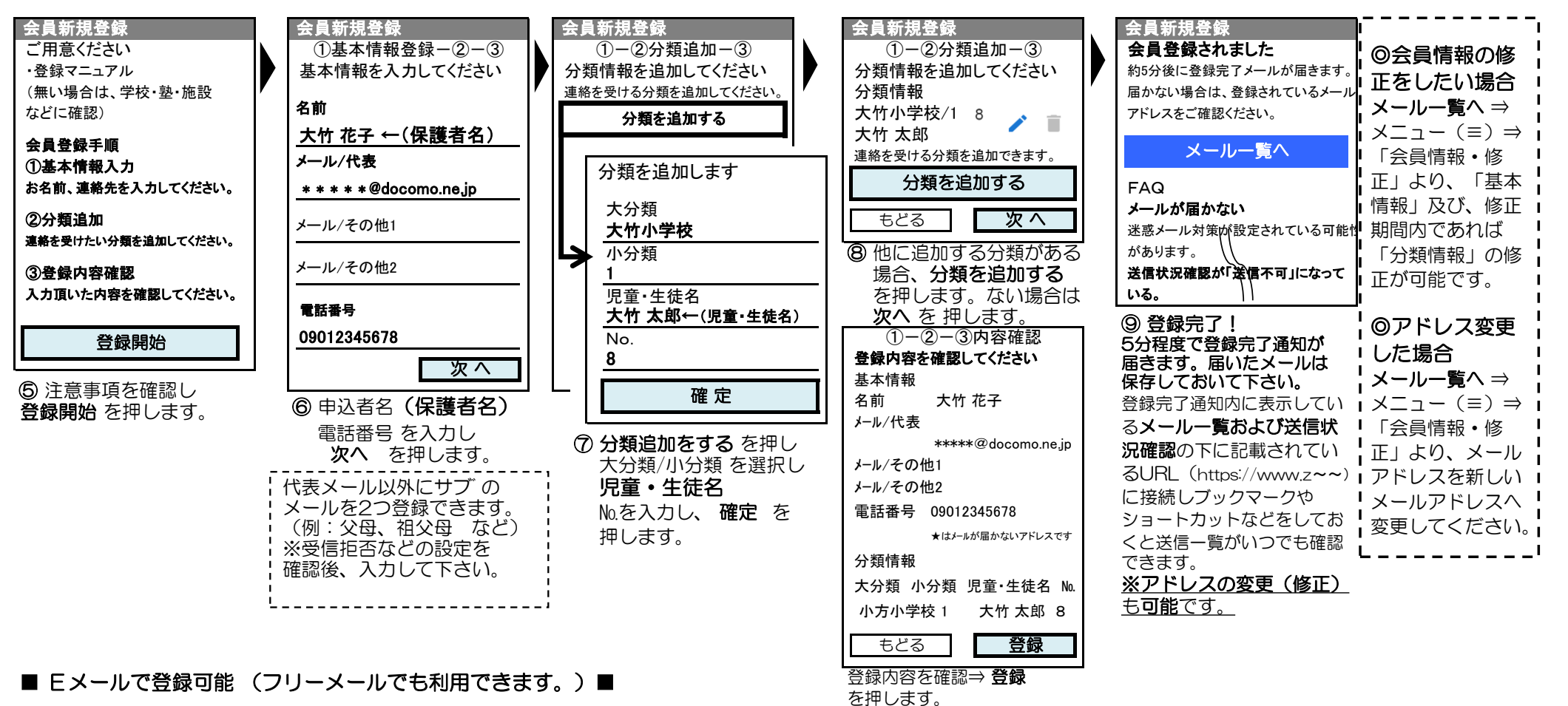

(受付時間 平日 10:00~12:00 13:00~17:00 土日祝除く) 登録についてわからないことがあれば ラインネットサポートセンター TEL 0120-65-4441 (無料) にお問合わせください。 ※登録加入者(保護者)が個々に契約された携帯電話で登録作業を行う為、学校に連絡いただいても対応することはできませんので、お気をつけください。

送信先のメールアドレスを受信指定してください。ドメインは、「 **line-nt.com** (エル・アイ・エヌ・イー・ハイフン・エヌ・ティー・ドット・シー・オー・エム) 」です。 (※1) 迷惑メールの設定をしているとメールの返信がない場合があります。①パソコンのメールを拒否している ②URL付メールを拒否している… 場合など メール設定に関しましては、携帯ショップへお問合せください。(許可設定/ドメイン指定(推奨))

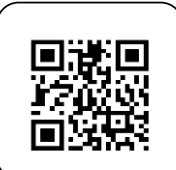

大竹小学校・大竹中学校(メール連絡網) 分類表

|   | 小分類<br>$\Rightarrow$ | 1-1 | 1-2       | l-3  | -4        | $2 - 1$   | $2 - 2$               | $2 - 3$ | $2 - 4$ | -3-1 | $3 - 2$        | $3 - 3$ | $3 - 4$ | $4 - 1$  | $4 - 2$                                                                    | <b>PTA</b><br> 運営委員 | 地域 |
|---|----------------------|-----|-----------|------|-----------|-----------|-----------------------|---------|---------|------|----------------|---------|---------|----------|----------------------------------------------------------------------------|---------------------|----|
| 大 | 大竹小学校                |     | 1年1組 1年2組 | 1年3組 |           |           |                       |         |         |      |                |         |         |          | 1年4組   2年1組   2年2組   2年3組   2年4組   3年1組   3年2組   3年3組   3年4組   4年1組   4年2組 | <b>PTA</b><br>運営委員  | 地域 |
| 分 | 大竹中学校                |     | 1年1組 1年2組 | 1年3組 |           |           | 2年1組 2年2組 2年3組        |         |         |      | 3年1組 3年2組 3年3組 |         |         |          |                                                                            | <b>PTA</b><br>運営委員  |    |
| 類 | 大竹中部活動               | 野球  | 陸上        | サッカー | バスケ<br>男子 | バスケ<br>女子 | ソフトテニス ソフトテニス  <br>男子 | 女子      | バレー     | 卓球   | 剣道             | 吹奏      | 美術      | 読書<br>書道 | もの<br>つくり                                                                  |                     |    |

※上記分類表には記載がありませんが 大竹小学校4年3組~6年4組 まで同じ登録方法です。

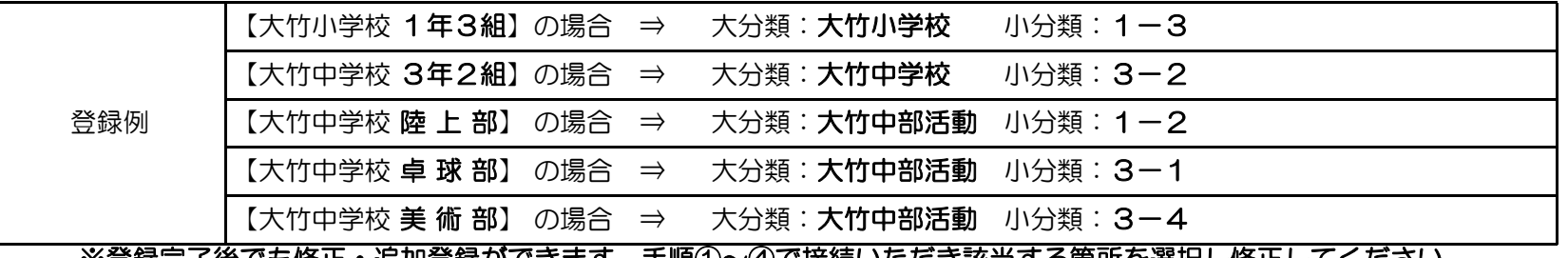

※登録元丁後でも修止・追加登録かできます。 手順①~④で接続いたたき該当する固所を選択し修止してくたさい。

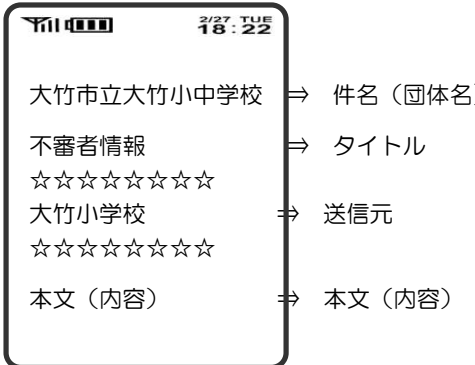

小学校・中学校が連携してメール配信システムを利用いたしますが 大竹市立大竹小中学校 ⇒ 件名 (団体名) きゅう 管理は独立されており小学校から中学校保護者様 (中学校から小学 不審者情報 ⇒ タイトル 校保護者様)に送信されることはございません。 大竹小学校 ⇒ 送信元 ☆印と☆印の間に表示されている名称が送信元です。

 $\ddot{\phantom{a}}$ 

携帯機種によって画面が 異なる場合がございます。